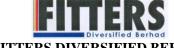

#### FITTERS DIVERSIFIED BERHAD

(Registration No. 198601000595 (149735-M)) (Incorporated in Malaysia)

# ADMINISTRATIVE GUIDE FOR THE POSTPONED THIRTY-FIFTH ("35<sup>th</sup>") ANNUAL GENERAL MEETING ("AGM")

Day and Date : Friday, 10 September 2021

Time : 10.00 a.m.

Meeting platform : <a href="https://meeting.boardroomlimited.my">https://meeting.boardroomlimited.my</a> (Domain Registration No. with MYNIC -

D6A357657)

Mode of Communication : 1) Pose questions to the Board via real time submission of typed texts at

meeting platform during live streaming of the AGM

2) Submit questions by logging into the Boardroom Smart Investor Portal at

https://investor.boardroomlimited.com prior to AGM

3) Email questions to fdb@fittersgroup.com no later than 10.00 a.m. on

Wednesday, 8 September 2021

#### Dear Shareholders,

As a precautionary measure amid the COVID-19 outbreak, the Company's 35<sup>th</sup> AGM will be conducted on a fully virtual basis via Online Meeting Platform, as the safety of our members, Directors, staff and other stakeholders who will attend the AGM is of paramount importance to us.

The conduct of a fully virtual AGM is in line with the revised Guidance Note and Frequently Asked Questions on the Conduct of General Meetings for Listed Issuers issued by the Securities Commission Malaysia on 16 July 2021 ("Revised Guidance Note and FAQs"). The Revised Guidance Note and FAQs state that in a fully virtual general meeting, all meeting participants including the Chairperson of the meeting, board members, senior management and shareholders are required to participate in the meeting online. Physical gatherings no matter how small are prohibited.

According to the Revised Guidance Note and FAQ, an online meeting platform can be recognised as the meeting venue or place under Section 327(2) of the Companies Act 2016 provided that the online platform is located in Malaysia.

We strongly encourage you to participate in the fully virtual AGM via the Virtual Meeting Facilities provided to exercise your right as a member of the Company to participate (including to pose questions to the Board of Directors and/or Management of the Company) and vote at the AGM. Alternatively, you may also appoint the Chairman of the Meeting as your proxy to attend and vote on your behalf at the AGM.

Kindly ensure that you are connected to the internet at all times in order to participate and vote when our virtual AGM has commenced. It is your responsibility to ensure that connectivity for the duration of the meeting is maintained. Kindly note that the quality of the live webcast is dependent on the bandwidth and stability of the internet connection of the participants.

#### A. Entitlement to Participate in the AGM

In respect of deposited securities, only members whose names appear on the Record of Depositors on 1 September 2021 (General Meeting Record of Depositors) shall be eligible to participate in the meeting or appoint proxy(ies) to participate on his/her behalf.

## B. Proxy Form(s)

If you are unable to attend the AGM, you are encouraged to appoint a proxy or the Chairman of the Meeting as your proxy and indicate the voting instructions in the Proxy Form in accordance with the notes and instructions printed therein.

Please ensure that the original form is deposited with Boardroom Share Registrars Sdn Bhd not less than fortyeight (48) hours before the time appointed for holding the meeting. Details of Boardroom Share Registrars Sdn Bhd can be found in the enquiry section of this document.

Alternatively, you may deposit your proxy form(s) by electronic means through the Boardroom Smart Investor Portal at https://investor.boardroomlimited.com (kindly refer to section E below).

# C. Revocation of Proxy

If you have submitted your Proxy Form(s) and subsequently decide to appoint another person or wish to participate in our electronic AGM yourself, please write in to <a href="mailto:bsr.helpdesk@boardroomlimited.com">bsr.helpdesk@boardroomlimited.com</a> to revoke the earlier appointed proxy forty-eight (48) hours before the meeting.

## D. Voting Procedure

Pursuant to Paragraph 8.29A of the Main Market Listing Requirements of Bursa Malaysia Securities Berhad, voting at the AGM will be conducted by poll. Poll administrators and Independent Scrutineers will be appointed to conduct the polling process and verify the results of the poll respectively.

# E. Virtual Meeting Facilities

| Procedure                                                    | Action                                                                                                    |  |
|--------------------------------------------------------------|----------------------------------------------------------------------------------------------------|--|
| Before the day of the AGM                                    |                                                                                                    |  |
| Register Online with     Boardroom Smart     Investor Portal | [Note: If you have already signed up with Boardroom Smart Investor Portal, you are not required to register. You may proceed to Step 2.]                                                                                                    |  |
| (For first time registration only)                           | <ul> <li>a. Access website <a href="https://investor.boardroomlimited.com">https://investor.boardroomlimited.com</a></li> <li>b. Click &lt;<a href="https://investor.boardroomlimited.com">https://investor.boardroomlimited.com</a></li> <li>b. Click &lt;<a href="https://investor.boardroomlimited.com">https://investor.boardroomlimited.com</a></li> <li>c. Complete registration and upload softcopy of MyKad (front and back) or Passport in JPEG, PNG or PDF format.</li> <li>d. Please enter a valid email address.</li> <li>e. Your registration will be verified and approved within one (1) business day and an email notification will be provided.</li> </ul>                                                                                                    |  |
| Submit request for remote participation                      | Registration for remote access will be opened on 19 August 2021. Please note that the closing time to submit your request is at 10.00 a.m. on 8 September 2021 (48 hours before the commencement of the AGM).                                                                                                    |  |
|                                                              | Individual Members  a. Log in to <a href="https://investor.boardroomlimited.com">https://investor.boardroomlimited.com</a> using your user ID and password from Step 1 above.  b. Select FITTERS DIVERSIFIED BERHAD (35th) ANNUAL GENERAL MEETING from the list of Corporate Meetings and click "Enter".  c. Click on "Register for RPEV".  d. Read and accept the General Terms & Conditions and click "Next".  e. Enter your CDS Account Number and thereafter submit your request.  Appointment of Proxy  a. Log in to <a href="https://investor.boardroomlimited.com">https://investor.boardroomlimited.com</a> using your user ID and password from Step 1 above.  b. Select FITTERS DIVERSIFIED BERHAD (35th) ANNUAL GENERAL MEETING from the list of Corporate Meetings and click "Enter".  c. Click on "Submit eProxy Form".  d. Read and accept the General Terms and Conditions by clicking "Next"  e. Enter your CDS Account Number and number of securities held. Select your proxy — either the Chairman of the meeting or individual named proxy(ies) and enter the required particulars of your proxy(ies).  f. Indicate your voting instructions — FOR or AGAINST or ABSTAIN. If you wish to have your proxy(ies) to act upon his/her discretion, please indicate DISCRETIONARY.  g. Review and confirm your proxy appointment.  h. Click "Apply".  i. Download or print the eProxy form as acknowledgement.  Corporate Shareholders, Authorised Nominee and Exempt Authorised Nominee  a. Write in to <a href="mailto:bsr.helpdesk@boardroomlimited.com">bsr.helpdesk@boardroomlimited.com</a> by providing the name of the Member and CDS Account Number, accompanied by the Certificate of Appointment of Corporate Representative or Form of Proxy (as the case may be) to submit the request.  b. Please provide a copy of the Corporate Representative's or Proxy's MyKad (front and back) or Passport in JPEG, PNG or PDF format as well as his/her |  |

| 3                     | Email notification           | <ul> <li>a. You will receive notification(s) from Boardroom that your request(s) has/have been received and is/are being verified.</li> <li>b. Upon system verification against the General Meeting Record of Depositories as at 1 September 2021, you will receive an email from Boardroom either approving or rejecting your registration for remote participation together with the Meeting ID and your remote access user ID and password. You will also be notified in the event your registration is rejected.</li> </ul>         |
|-----------------------|------------------------------|----------------------------------------------------------------------------------------------------|
| On the day of the AGM |                              |                                                                                                    |
| 4.                    | Login to Meeting<br>Platform | <ul> <li>a. The Meeting Platform will be open for login one (1) hour before the commencement of the AGM.</li> <li>b. The Meeting Platform can be accessed via one of the following: <ul> <li>Scan the QR Code provided in the email notification; or</li> <li>Navigate to the website at <a href="https://meeting.boardroomlimited.my">https://meeting.boardroomlimited.my</a></li> </ul> </li> <li>c. Insert the Meeting ID and sign in with the user ID and password provided to you via the email notification in Step 3.</li> </ul> |
| 5.                    | Participate                  | <ul> <li>[Note: Please follow the User Guides provided in the confirmation email above to view the live webcast, submit questions and vote.]</li> <li>a. If you would like to view the live webcast, select the broadcast icon.</li> <li>b. If you would like to ask a question during the AGM, select the messaging icon.</li> <li>c. Type your message within the chat box and once completed, click the send button.</li> </ul>                                                                                                    |
| 6.                    | Voting                       | <ul> <li>a. Once polling has been opened, the polling icon will appear with the resolutions and your voting choices until the Chairman declares the end of the voting session.</li> <li>b. To vote, select your voting direction from the options provided. A confirmation message will appear to indicate that your vote has been received.</li> <li>c. To change your vote, re-select your voting preference.</li> <li>d. If you wish to cancel your vote, please press "Cancel".</li> </ul>                                          |
| 7.                    | End of Participation         | Upon the announcement by the Chairman on the closure of the AGM, the live webcast will end.                                                                                                    |

## F. No Distribution of Door Gifts

There will be no distribution of door gifts for shareholders/proxies who join or participate in the virtual AGM.

# G. No Recording or Photography

No recording or photography of the AGM proceedings is allowed without the prior written permission of the Company.

## H. Enquiry

If you have any enquiries prior to the AGM, please contact the following during office hours from Monday to Friday (8.30 a.m. to 5.30. p.m.):

Boardroom Share Registrars Sdn. Bhd.

Address : 11<sup>th</sup> Floor, Menara Symphony

No. 5 Jalan Prof. Khoo Kay Kim

Seksyen 13

46200 Petaling Jaya Selangor Darul Ehsan

Malaysia

General Line : 603-7890 4700 Fax Number : 603-7890 4670

Email : <u>bsr.helpdesk@boardroomlimited.com</u>

## **Personal Data Policy**

By registering for the remote participation and electronic voting meeting and/or submitting the instrument appointing a proxy(ies) and/or representative(s), the member of the Company has consented to the use of such data for purposes of processing and administration by the Company (or its agents); and to comply with any laws, listing rules, regulations and/or guidelines. The member agrees that he/she will indemnify the Company in respect of any penalties, liabilities, claims, demands, losses and damages as a result of the shareholder's breach of warranty.